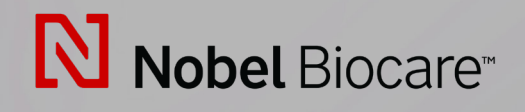

# IPS CaseDesigner™ Verze 2.3

**Návod k použití**

# **Obsah**

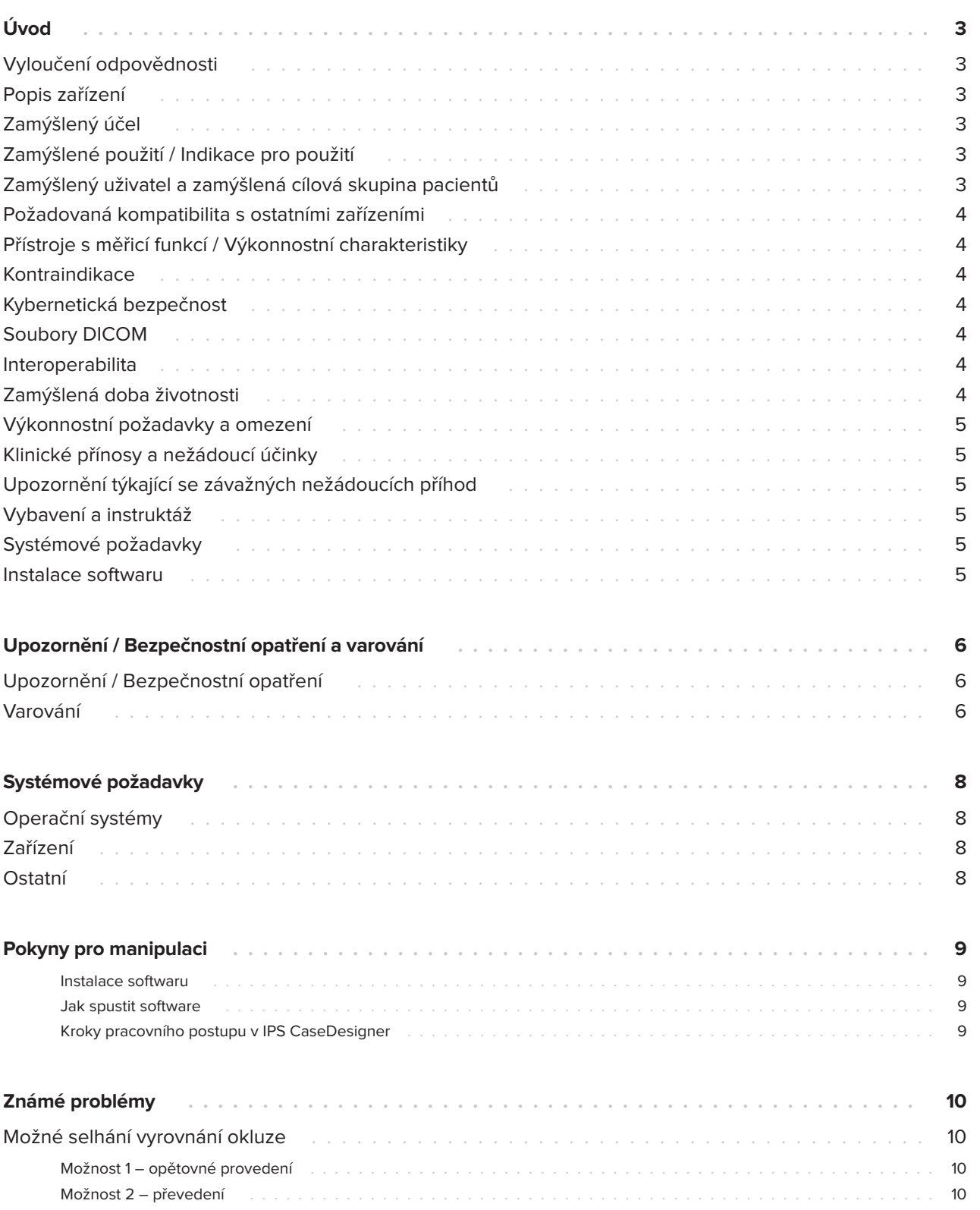

# **Úvod**

## **Vyloučení odpovědnosti**

Tento produkt je součástí ucelené koncepce a smí být používán pouze ve spojení se souvisejícími originálními produkty podle pokynů a doporučení společnosti Nobel Biocare. Nedoporučené použití produktů třetích stran ve spojení s produkty společnosti Nobel Biocare vede ke ztrátě jakékoli záruky nebo jiného závazku společnosti Nobel Biocare, ať už výslovné nebo implicitní. Uživatel produktů společnosti Nobel Biocare je povinen rozhodnout, zda je určitý produkt vhodný pro konkrétního pacienta a dané okolnosti. Společnost Nobel Biocare odmítá jakoukoli záruku, ať už výslovnou nebo implicitní, a nenese žádnou odpovědnost za jakékoli přímé, nepřímé, trestněprávní nebo jiné škody vzniklé v důsledku nebo v souvislosti s jakýmikoli chybami v odborném úsudku nebo praxi při používání produktů Nobel Biocare. Uživatel je rovněž povinen pravidelně sledovat a studovat nejnovější vývoj týkající se tohoto produktu od společnosti Nobel Biocare a jeho použití. V případě pochybností je uživatel povinen kontaktovat společnost Nobel Biocare. Vzhledem k tomu, že používání tohoto produktu je v kompetenci uživatele, jde o jeho / její odpovědnost. Společnost Nobel Biocare nepřebírá žádnou odpovědnost za škody z toho vyplývající.

Vezměte prosím na vědomí, že některé produkty uvedené v tomto návodu k použití nemusí být objasněny, uvolněny nebo licencovány pro prodej na všech trzích.

## **Popis zařízení**

IPS CaseDesigner je softwarové řešení podporující diagnostický proces a plánování léčby kraniomaxilofaciálními a souvisejícími typy ošetření.

IPS CaseDesigner má specifické funkce pro vizualizaci diagnostických informací, např. z výpočetní tomografie, pro provádění specifických měření v obrazových datech a pro plánování chirurgických zákroků s cílem podpořit proces diagnostiky a plánování léčby.

Na základě diagnostických a plánovacích údajů

může oddělení přípravy návrhů IPS nabídnout individualizované chirurgické pomůcky.

IPS CaseDesigner je uživatelské rozhraní podporující diagnostický proces a plánování léčby kraniomaxilofaciálních a souvisejících zákroků.

## **Zamýšlený účel**

Zamýšleným účelem softwaru je podpora diagnostického procesu a plánování léčby, pokud jde o stomatologické a a kraniomaxilofaciální postupy.

### **Zamýšlené použití / Indikace pro použití**

IPS CaseDesigner je software indikovaný pro podporu diagnostického procesu a procesu plánování léčby stomatologickými a kraniomaxilofaciálními postupy. IPS CaseDesigner je software, který se používá také jako systém pro segmentaci obrazu a pro přenos obrazových informací ze skeneru, například CT.

IPS CaseDesigner také umožňuje službu nabízející individualizované chirurgické pomůcky.

### **Zamýšlený uživatel a zamýšlená cílová skupina pacientů**

IPS CaseDesigner je určen pouze pro profesionální použití: klinické lékaře, zdravotní sestry, zubní techniky a konstruktéry individuálních chirurgických pomůcek. Produkt je určen pro použití na klinice, v soukromé praxi, v zubní laboratoři nebo jako softwarový nástroj pro navrhování chirurgických pomůcek.

Je určen pro pacienty, kteří musí podstoupit kraniomaxilofaciální léčbu.

### **Požadovaná kompatibilita s ostatními zařízeními**

IPS CaseDesigner je kompatibilní s většinou používaných operačních systémů Windows a Mac, včetně nejnovějších verzí.

IPS CaseDesigner není propojen s ostatními zdravotnickými prostředky.

Tato verze IPS CaseDesigner je kompatibilní s předchozími verzemi IPS CaseDesigner.

Po aktualizaci softwarové verze se doporučuje ověřit rozhodující nastavení otevřených případů pacientů a/nebo výkresů pro chirurgický zákrok a ujistit se, že jsou tato nastavení v nové softwarové verzi správná. Nesprávná nastavení mohou vést k chybě při osteosyntéze.

### **Přístroje s měřicí funkcí / Výkonnostní charakteristiky**

Přesnost a preciznost měření je 0,1 mm pro lineární měření a 0,1 stupně pro úhlové měření na základě vstupních CT snímků (s kuželovým svazkem) pořízených podle návodu k použití skeneru při velikosti voxelu 0,5 mm x 0,5 mm x 0,5 mm.

IPS CaseDesigner® vykáže hodnotu zaokrouhlenou na jednu číslici za desetinnou čárkou na základě bodu zvoleného uživatelem.

### **Kontraindikace**

Pro IPS CaseDesigner nebyly zjištěny žádné kontraindikace.

## **Kybernetická bezpečnost**

Doporučuje se, aby na počítači, kde se má IPS CaseDesigner používat, byl nainstalován platný a aktualizovaný antivirový a antimalwarový software a správně nakonfigurovaná brána firewall.

Kromě toho vždy zamykejte počítač, pokud jej ponecháváte bez dozoru.

Doporučujeme ukládat všechny vaše soubory jako soubory chráněné heslem. V opačném případě by to mohlo vést k nechtěnému šíření informací o pacientech.

### **Soubory DICOM**

Platné atributy DICOM, které se používají se systémem IPS CaseDesigner, jsou následující:

- Minimálně dva řezy
- Na řezech je uvedena orientace a poloha snímku.
- Modalita je (CB)CT.
- Snímky jsou 2bajtové.
- Orientace snímku je [1 0 0] [0 1 0] [0 0 1].
- Maximální odchylka od 'standardního' přírůstku řezu je menší než 0,001 mm.
- Tloušťka řezu je menší než 1,3 mm.

#### **Poznámka**

Při načítání dat DICOM se doporučuje dávat dobrý pozor. Nesprávná a neúplná data mohou vést k chybě při osteosyntéze.

### **Interoperabilita**

Neaplikovatelné, protože software si nevyměňuje data s žádným jiným zdravotnickým prostředkem.

### **Zamýšlená doba životnosti**

Zamýšlená doba životnosti softwaru jsou tři roky. Při používání v podporovaných operačních systémech bude software nadále fungovat v souladu s jeho zamýšleným použitím.

### **Výkonnostní požadavky a omezení**

IPS CaseDesigner je závislý na operačních systémech, se kterými se používá. Proto je důležité zajistit, aby se systém IPS CaseDesigner používal pouze se schválenými operačními systémy. Další informace o schválených operačních systémech najdete v části 'IPS CaseDesigner Systémové požadavky'.

### **Klinické přínosy a nežádoucí účinky**

IPS CaseDesigner je komponentou pro kraniomaxilofaciální chirurgii. Kliničtí lékaři mohou od softwaru očekávat podporu procesu diagnostiky a plánování léčby.

Nejsou známy žádné vedlejší účinky.

### **Upozornění týkající se závažných nežádoucích příhod**

Pokud během používání tohoto prostředku nebo v důsledku jeho používání dojde k závažné nežádoucí příhodě, nahlaste to prosím výrobci a příslušnému úřadu ve vaší zemi. Kontaktní údaje výrobce tohoto prostředku pro nahlášení závažné nežádoucí příhody jsou následující:

Nobel Biocare AB

https://www.nobelbiocare.com/complaint-form

## **Vybavení a instruktáž**

Důrazně se doporučuje, aby kliničtí lékaři, a to jak noví, tak i zkušení uživatelé implantátů, protetiky a souvisejícího softwaru, vždy před zahájením nové léčebné metody absolvovali speciální školení. Společnost Nobel Biocare nabízí celou řadu kurzů pro různé úrovně znalostí a zkušeností.

Další informace najdete na webových stránkách

### www.nobelbiocare.com.

Nedostatek znalostí a nedostatečné porozumění softwaru může mít za následek zpoždění nebo změnu termínu léčby a může vést k chybě při osteosyntéze.

## **Systémové požadavky**

Před zahájením instalace softwaru doporučujeme zkontrolovat systémové požadavky, abyste získali informace o minimálních a/nebo doporučených požadavcích. Nové verze softwaru mohou mít náročnější požadavky na hardware nebo operační systém.

### **Instalace softwaru**

Informace o tom, jak software nainstalovat, najdete v instalační příručce. Tento dokument je ke stažení z knihovny uživatelské dokumentace (ifu.dtxstudio. com). V případě výskytu problémů nebo potřeby pomoci se obraťte na autorizovaného technika nebo zákaznickou podporu (support@dtxstudio.com).

# **Upozornění / Bezpečnostní opatření a varování**

### **Upozornění / Bezpečnostní opatření**

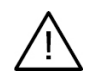

#### **Upozornění / Bezpečnostní opatření**

Uživatelům se doporučuje, aby vždy před zahájením nové léčebné metody nebo použitím nového prostředku absolvovali speciální školení.

Při prvním použití nového prostředku nebo léčebné metody může pomoci předejít možným komplikacím spolupráce s kolegou, který má s novým prostředkem nebo léčebnou metodou zkušenosti. Pro tento účel je k dispozici globální síť instruktorů.

### **Varování**

V systému IPS CaseDesigner je vizuálně znázorněna celá řada technických varování (např. nekonzistentní data z CT, poškozená data STL).

Během vytváření modelů, diagnostiky nebo simulací osteotomie se může na výstražném panelu zobrazit jedno nebo více následujících varování.

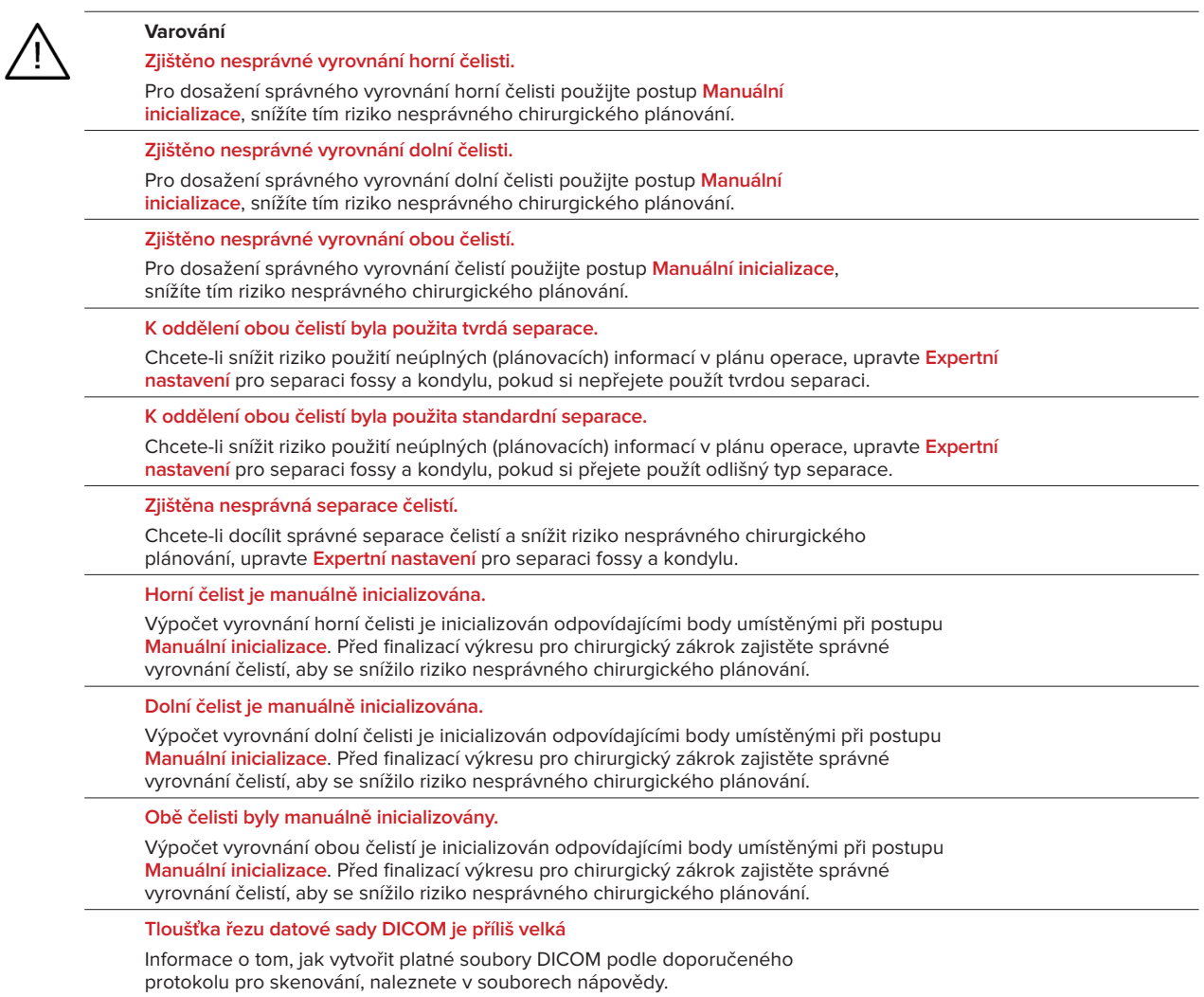

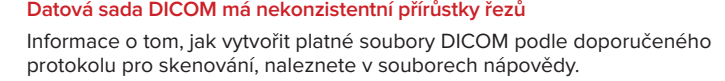

**Přírůstek řezu datové sady DICOM je příliš velký**

Informace o tom, jak vytvořit platné soubory DICOM podle doporučeného protokolu pro skenování, naleznete v souborech nápovědy.

#### **Poškozený soubor**

Soubor ["snímek horní čelisti", "snímek dolní čelisti", "snímek okluze"] se nepodařilo otevřít, vyberte prosím jiný soubor. Pokud problém přetrvává, kontaktujte zákaznickou podporu.

#### **Poškozené soubory**

Žádný ze souborů se nepodařilo otevřít, vyberte prosím jiné soubory. Pokud problém přetrvává, kontaktujte zákaznickou podporu.

**Jméno v souboru DICOM se liší od jména pacienta**

Aby se snížilo riziko použití nesprávných údajů pro vytvoření modelu pacienta, ověřte jméno pacienta a zkontrolujte, zda se jméno pacienta a jméno v použité datové sadě DICOM shodují.

**Dokončete dlahu pro aktuální výkres pro chirurgický zákrok**

Vygenerované soubory dlah jsou platné pouze pro plánovanou operaci. Pokud chcete změnit výkres pro chirurgický zákrok, pomocí akce odblokování odstraňte dlahu a proveďte změny.

Mějte na paměti, že lokálně vytvořené dlahy pro operační zákrok musí být vyrobeny za použití validovaných postupů a vhodných materiálů podle návodu k použití od výrobce. Před operací je třeba ověřit optimální přizpůsobení.

**Byly zjištěny protínající se modely. Zvyšte hodnotu autorotace**

Zvýšením hodnoty autorotace snížíte riziko chyby při chirurgickém zákroku.

**Byly zjištěny protínající se modely.** 

Upravte autorotaci tak, aby se modely neprotínaly. Pokud chcete pokračovat ve vytváření dlahy, stiskněte tlačítko Pokračovat.

**Fragmenty by se mohly protínat**

Jestliže se v průvodci **Virtuální okluze** protíná horní a dolní čelist, pro dosažení finální okluzní polohy bude zapotřebí broušení.

**Chirurgická dlaha pro polohu před operací**

Mějte na paměti, že chirurgická dlaha bude vytvořena pro polohu zobrazující stav pacienta před operací.

# **Systémové požadavky**

## **Operační systémy**

- Windows® 64-bit:
	- Windows 10
- Mac na bázi Intelu (\*):
	- macOS® X Catalina (10.15)
	- macOS Big Sur (11)
- Apple Silicon Mac (M1 čip nebo vyšší):
	- macOS Big Sur (11)

### **Zařízení**

- Stolní počítač se systémem Windows
- Notebook se systémem Windows
- iMac®, Mac® Mini, Mac Pro®
- MacBook Pro®, MacBook Air® (\*) Jsou podporovány všechny modely od roku 2011.

\* Konfigurace MacBook Air® a Mac® Mini vyžadují minimálně Intel HD 5000 / Iris graphics.

## **Ostatní**

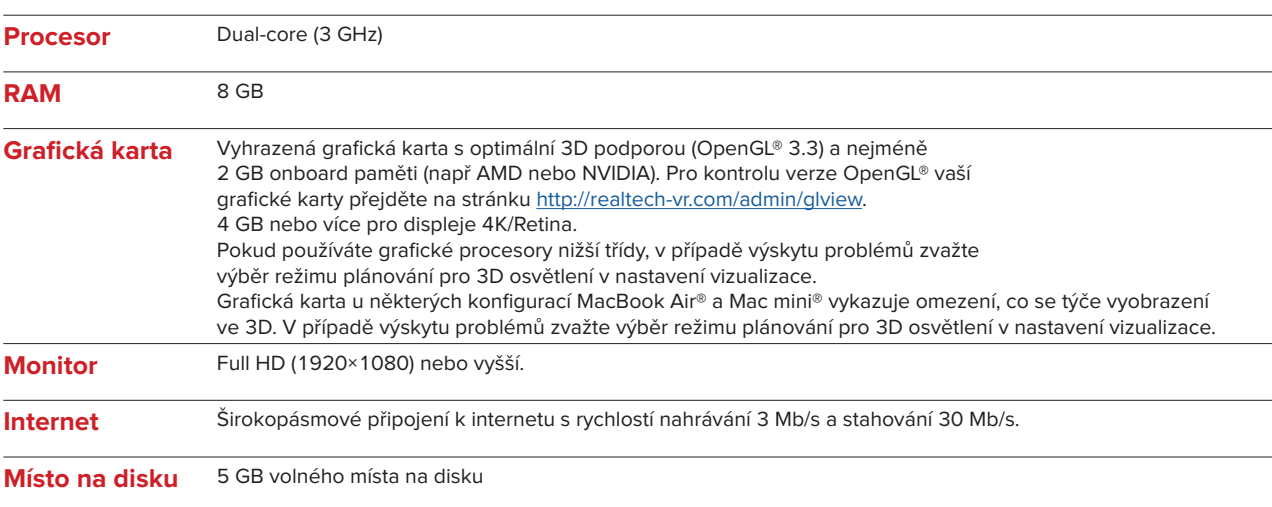

# **Pokyny pro manipulaci**

### **Instalace softwaru**

Před zahájením instalace softwaru zkontrolujte systémové požadavky IPS CaseDesigner.

Nainstalujte software podle instalační příručky IPS CaseDesigner.

### **Jak spustit software**

Chcete-li otevřít aplikaci, klikněte dvojitě na ikonu zástupce IPS CaseDesigner na pracovní ploše. Software se otevře a vy budete moci začít pracovat se soubory pacientů.

### **Kroky pracovního postupu v IPS CaseDesigner**

Pacient podstoupí snímkování podle protokolů pro snímkování definovaných pro IPS CaseDesigner. Snímkování předloh se provádí ve finální okluzi. Jednotlivě se naskenují i obě části otisku zubů, avšak v rámci jedné datové sady DICOM. Výsledné soubory DICOM se používají k vytvoření modelu pacienta, modelů pro chirurgický zákrok, okluzních modelů a modelů pokožky.

Uživatel má k dispozici diagnostické nástroje k indikaci čelistního nervu nebo k měření vzdáleností, úhlů či hodnot. Cefalometrický rámec umožňuje uživateli určit orientační body, které mají být použity při cefalometrické analýze.

Pomocí chirurgických nástrojů lze virtuální model osteotomizovat podle různých typů osteotomií, včetně osteotomie Le Fort I, sagitální štěpné osteotomie, osteotomie větve dolní čelisti, segmentální osteotomie a osteotomie brady. Lze simulovat pohyby různých kostních segmentů. Rovněž lze vytvořit soubor s chirurgickými dlahami a pro výběr dlahy vhodné pro operační zákrok konzultovat tento seznam použitelných osteosyntetických dlah.

Detailnější informace o tom, jak provádět specifické postupy, najdete v souborech nápovědy přístupných prostřednictvím softwaru IPS CaseDesigner.

Pokud si přejete získat tištěnou verzi návodu k použití, kontaktujte prosím zákaznickou podporu.

#### Poznámka

- Při používání diagnostických a plánovacích nástrojů obsažených v softwaru je důležité věnovat zvýšenou pozornost následujícím aspektům:
- správnost vytvořených údajů (rozměry, rozhodující funkce nebo struktury a údaje ze souboru).
- zhotovené dlahy a jejich optimální přizpůsobení ústům pacienta podle vypracovaného plánu.
- použité skenery a materiál použitý pro otisk zubů (jejich výměna může vést
- k nesprávné výchozí prahové hodnotě dentálního skenu).
- Pokud toto opomenete, zvyšuje se riziko nutnosti revize diagnózy a plánování nebo léčby, což může vést ke zpoždění nebo změně termínu diagnostiky a plánování nebo současné léčby.

# **Známé problémy**

## **Možné selhání vyrovnání okluze**

Krok vyrovnání okluze může selhat, pokud jsou pro okluzi použita data DICOM s vysokou hladinou šumu.

#### **Možnost 1 – opětovné provedení**

- 1. Znovu pořiďte snímek finální okluze podle protokolu pro okluzní snímek, který je popsán v souboru nápovědy, příloha 2.
- 2. Znovu proveďte krok vyrovnání okluze s použitím nových dat DICOM s okluzí.

#### **Možnost 2 – převedení**

- 1. Převeďte rušená data DICOM s okluzí do souboru STL okluzního modelu.
- 2. Znovu proveďte krok vyrovnání okluze s použitím okluzního modelu.

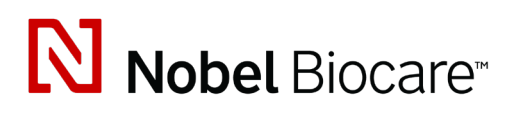

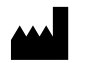

Nobel Biocare AB Box 5190, 402 26 Västra Hamngatan 1, 411 17 Göteborg, Švédsko

#### www.nobelbiocare.com

#### **Distributor v Austrálii:**

Nobel Biocare Australia Pty Ltd Level 4/7 Eden Park Drive Macquarie Park, NSW 2114

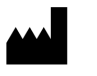

#### Austrálie Telefon: +61 1800 804 597

# $CH | HEP$

#### **Odpovědná osoba ve Švýcarsku:**

i

Nobel Biocare Services AG Balz Zimmermann-Strasse 7 8302 Kloten Švýcarsko

#### **Distributor na Novém Zélandu:**

Nobel Biocare New Zealand Ltd 33 Spartan Road Takanini, Auckland, 2105 Nový Zéland

Telefon: +64 0800 441 657

#### **Distributor v Turecku:**

Oypa Medikal Gida San ve Tic.Ltd.Şti İdealtepe Mah.Dik Sok Eko Plaza No:1/ 2 D: 3 34841 Maltepe – Istanbul – Turecko

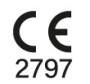

 $\overline{\mathsf{MD}}$ 

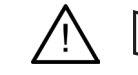

ifu.dtxstudio.com/symbolglossary ifu.dtxstudio.com

GMT 80597 – CS – 2022, 9. listopadu © Nobel Biocare Services AG, 2022 Všechna práva vyhrazena.

Nobel Biocare, logo Nobel Biocare a všechny ostatní ochranné známky použité v tomto dokumentu jsou, pokud není uvedeno jinak nebo to není patrné v konkrétních případech z kontextu, ochrannými známkami společnosti Nobel Biocare. iPad® je registrovaná ochranná známka společnosti Apple® Inc., Adobe® je registrovaná ochranná známka společnosti Adobe Systems Incorporated v USA a/nebo dalších zemích. Windows® je registrovaná ochranná známka společnosti Microsoft®. Obrázky produktů v tomto dokumentu nemusí odpovídat měřítku.